## How can I move a user from one PoliteMail tenant to another?

Last Modified on 11/20/2023 11:01 am EST

PoliteMail supports multiple tenants, which allows an Administrator to manage multiple instances of PoliteMail at once, but they are distinctly separate, with users unable to access or share content between tenants. This gives large companies additional flexibility in how they want to set up PoliteMail if they span multiple distinct sub-organizations.

Moving a user from one tenant to another, however, is not an automated process, and is actually easier to be done by your Administrator rather than by PoliteMail on the back end. At a high level, here are the steps:

- 1. Create a new user in the second Tenant with a temporary email, such as sample\_user2@politemail.com.
- 2. Export and download the content (metrics reports, templates, images, attachments, etc) that needs to be moved.
- 3. Import those items into the new tenant.
- 4. Finally, delete the old email from the old Tenant and rename the email in the new Tenant to the proper email.

## Exporting Content Items

The process to export content items will vary by item:

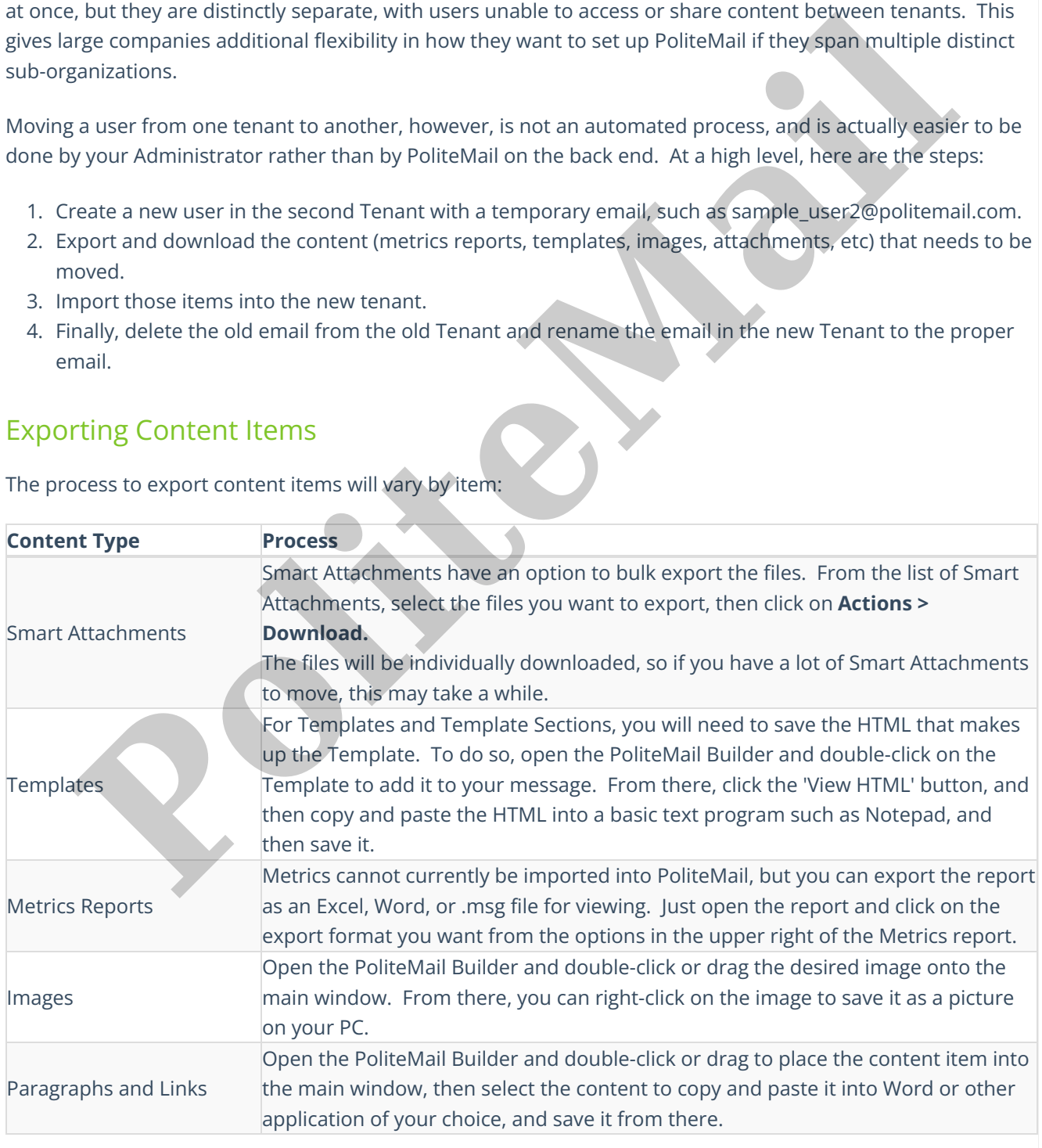

**Polite Mail**